## **Что такое «Семейный доступ»?**

«Семейный доступ» — раздел вашего личного кабинета, в котором можно связывать аккаунты ваших близких и членов семьи, создавать для них дополнительные аккаунты и делиться медкартой с другими пользователями.

## **Как создать медкарту ребенка в своем аккаунте?**

- **• • Откройте** личный кабинет пациента на сайте или в мобильном приложении<br>• • • Перейлите в разлел «Настройки»
	- Перейдите в раздел «Настройки»
- Выберите пункт «Семейный доступ»:

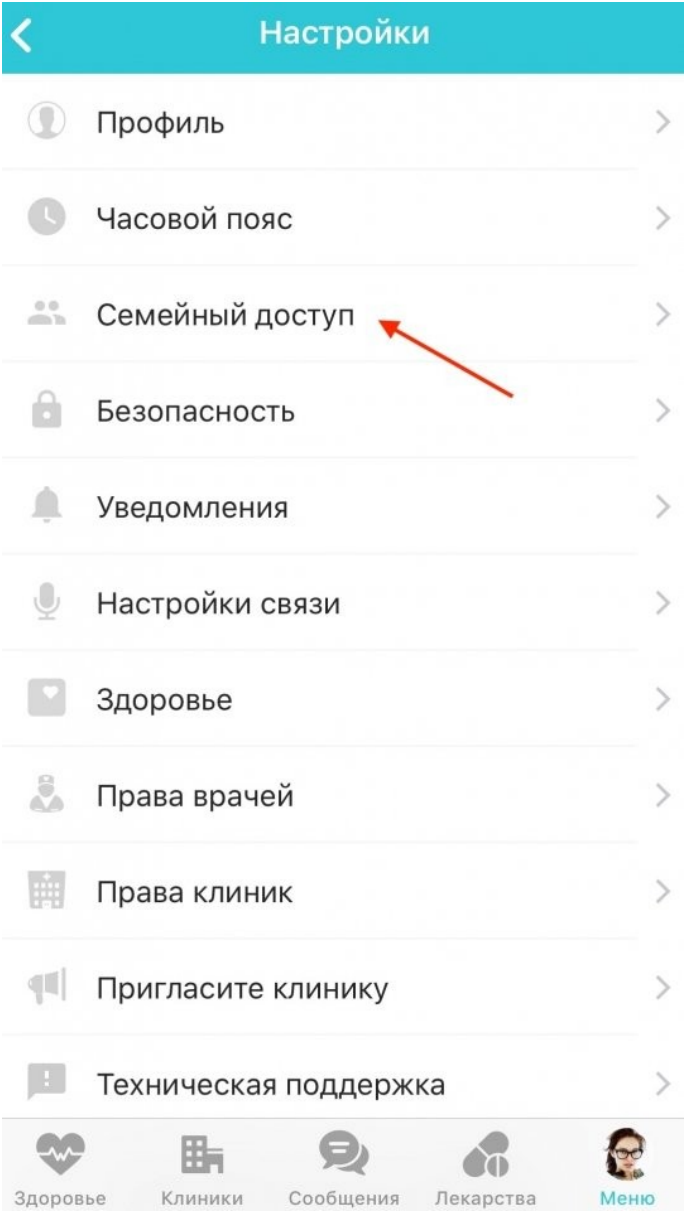

• Нажмите «Создать новый профиль»:

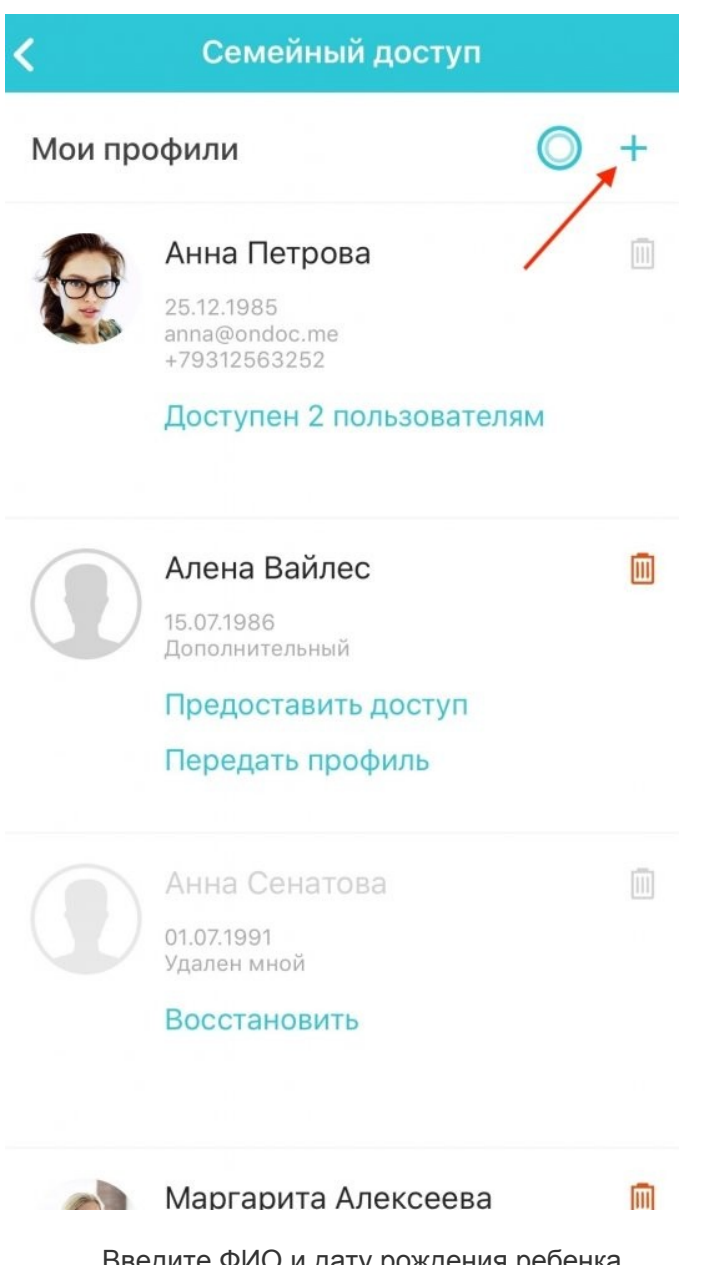

- Введите ФИО и дату рождения ребенка
- Нажмите «Сохранить»  $\bullet$

Новая медкарта создана. Теперь вы можете переключаться между аккаунтами и вносить дополнительную информацию в соответствующие медкарты:

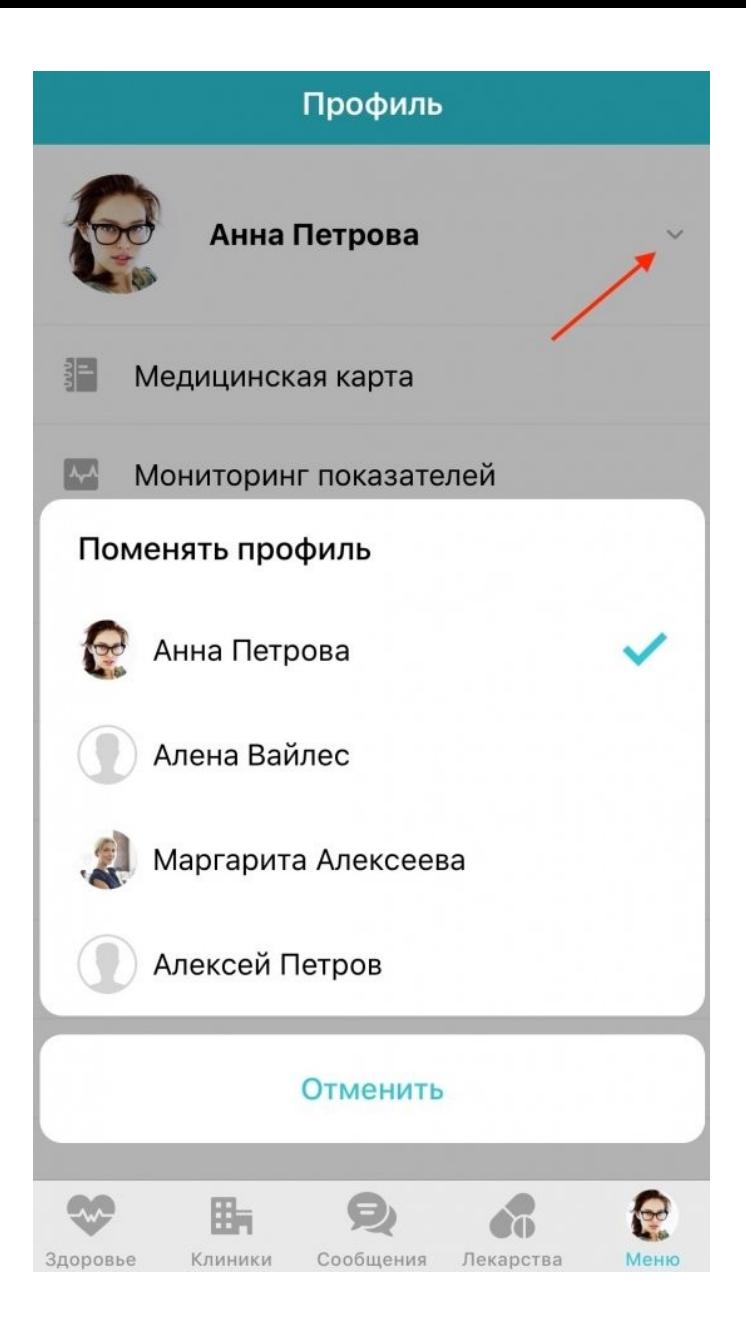

 Обратитесь к администраторам клиники для получения кода прикрепления медкарты для вашего ребенка, профиль которого сохранен в ваших «Семейных доступах»